## TALLY Interface 连接 BMD 切换台实现 TALLY 功能

**1.** 按下图示意,将 TALLY Interface 与 BMD 切换台连接。

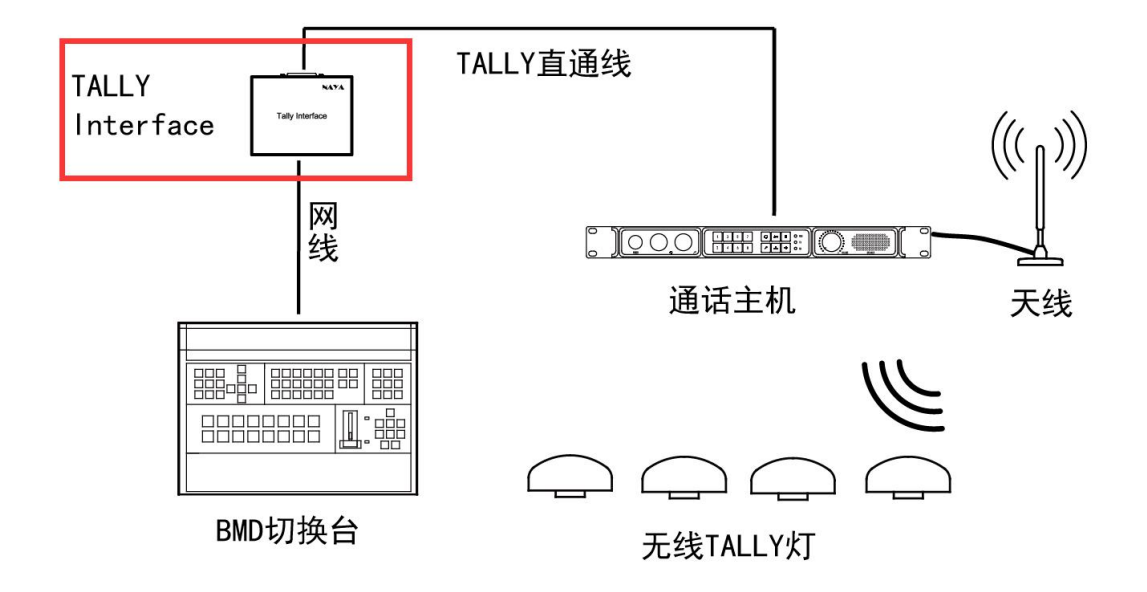

- **2.** BMD 切换台使用默认的 IP 地址 192.168.10.240。
- **3.** TALLY Interface、通话主机、TALLY 灯和 BMD 切换台开机。
- **4.** 使用切换台切换,对应的 TALLY 灯就会亮起。

注意: 如 BMD 切换台 IP 地址已被修改, 可通过将 BMD 切换台 IP 地址修改为默认的, 或 是通过 TALLY Interface 的配置软件配置 TALLY Interface 的 IP 参数, 以实现 TALLY 连接 功能。